## **Kalenderübersicht**

Der **Menüpunkt Kalenderübersicht** ermöglicht eine abteilungsbezogene Abfrage der geplanten und konsumierten Fehlzeiten (Monatskalender).

Beantragte, noch nicht genehmigte Fehlzeiten werden in roter Farbe dargestellt, genehmigte Fehlzeiten werden blau dargestellt. Analog zu den anderen Kalenderansichten, ist auch in dieser Ansicht die Abfrage von Lotus Notes Terminen möglich.

**Achtung:** Die Termine aus dem Groupware-System (Notes oder Exchange) werden nur angezeigt, wenn das **Modul Calendaring** aktiviert ist.

## **Kalenderübersicht**

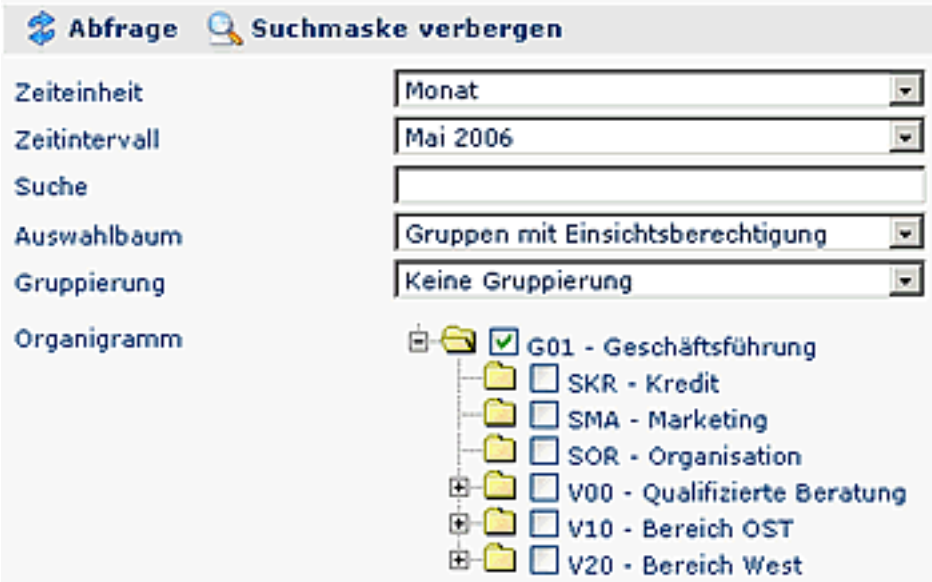

Für die Kalenderübersicht stehen folgende Parameter zur Auswahl:

- **Zeiteinheit**  Auswahl zwischen Monat und Woche
- **Zeitintervall** Auswahl eines bestimmten Monats
- **Suche** Suche nach einem bestimmten Begriff (beispielsweise einer Abteilung oder eines Namens)
- **Auswahlbaum** Gruppen mit Einsichtsberechtigung oder Alle Gruppen
- **Gruppierung** Keine Gruppierung, 1. Level, 2. Level, 3. Level
- **Organigramm** Durch Anhaken einer Abteilung (z.B. Marketing SMA) wird die Kalenderübersicht aller Mitarbeiter dieser Abteilung angezeigt. Durch einen Doppelklick auf eine Abteilung werden auch alle Unterabteilungen markiert.

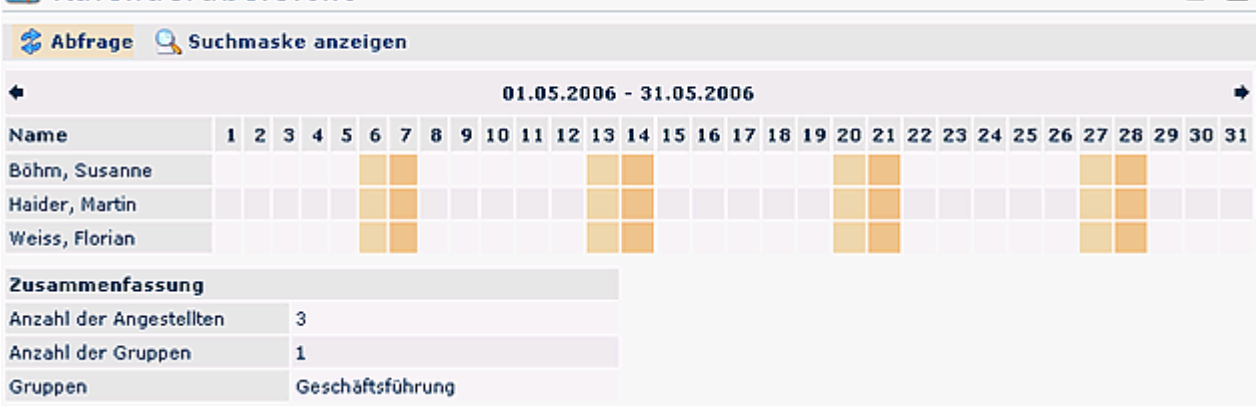

## **X** Kalenderübersicht

高区

**Achtung**: Die Termine aus dem Groupware-System (Notes oder Exchange) werden nur angezeigt, wenn das **Modul Calendaring** aktiviert ist.